## Connecting To The Internet From Home With Your Laptop *Local Provider Version 1.1*

Use these directions if you already have or plan to have your own dial-up ISP (**I**nternet **S**ervice **P**rovider), such as, AOL, Compuserve, Zlink, Net Zero, Juno, ATT Worldnet, etc.

Connecting to the Internet

- Contract with a local ISP
- Install their software—if required
- Dial into their number
- Double click the Internet Explorer (Sometimes their software automatically starts this.)
- Click on Tools and then Internet Options as shown.

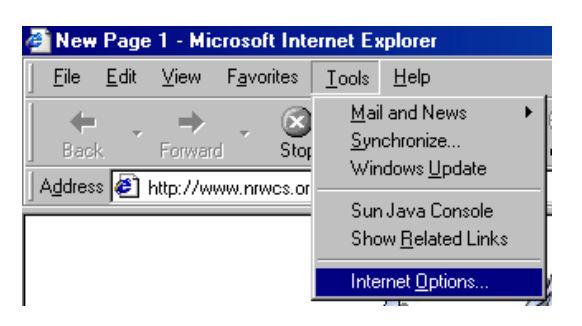

• Click on the Connection tab. Then click LAN Settings.

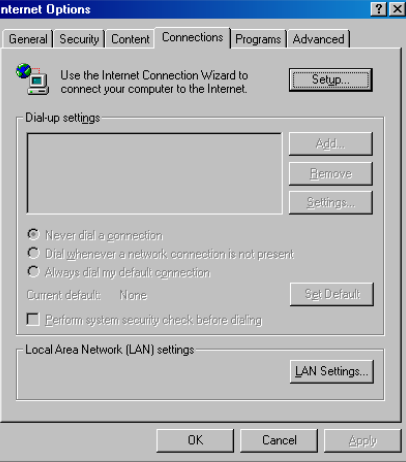

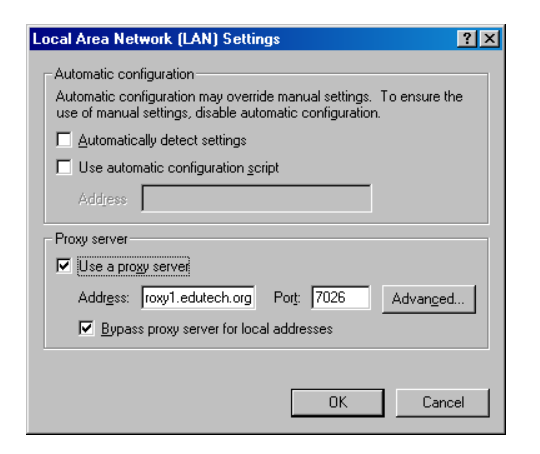

- In the box that says *Use a proxy server* there will be a check mark. Click that mark to make it disappear. (**N.B.** you w ill need to put the check mark back when you return to school.)
- Click **OK** and click **OK** again
- Close the Internet Explorer and start it again.